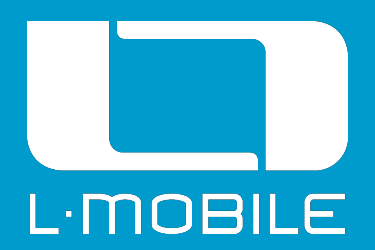

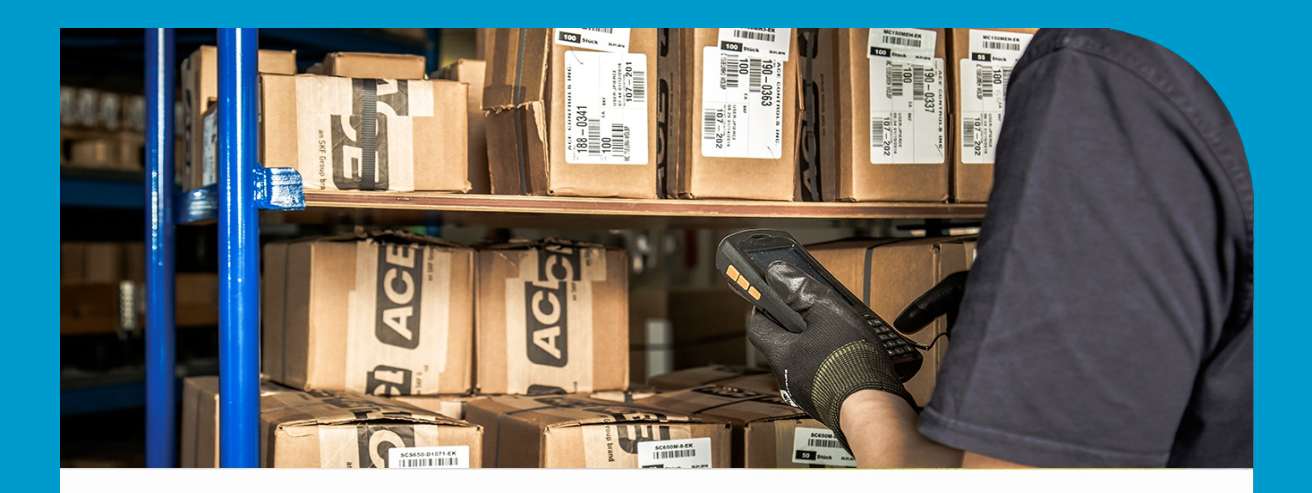

# LEISTUNGSBESCHREIBUNG L-mobile INDUSTRY: SCADA

Autor L-mobile solutions GmbH & Co. KG **Version** V5.1.0.0 (21.12.2018)

# Inhalt

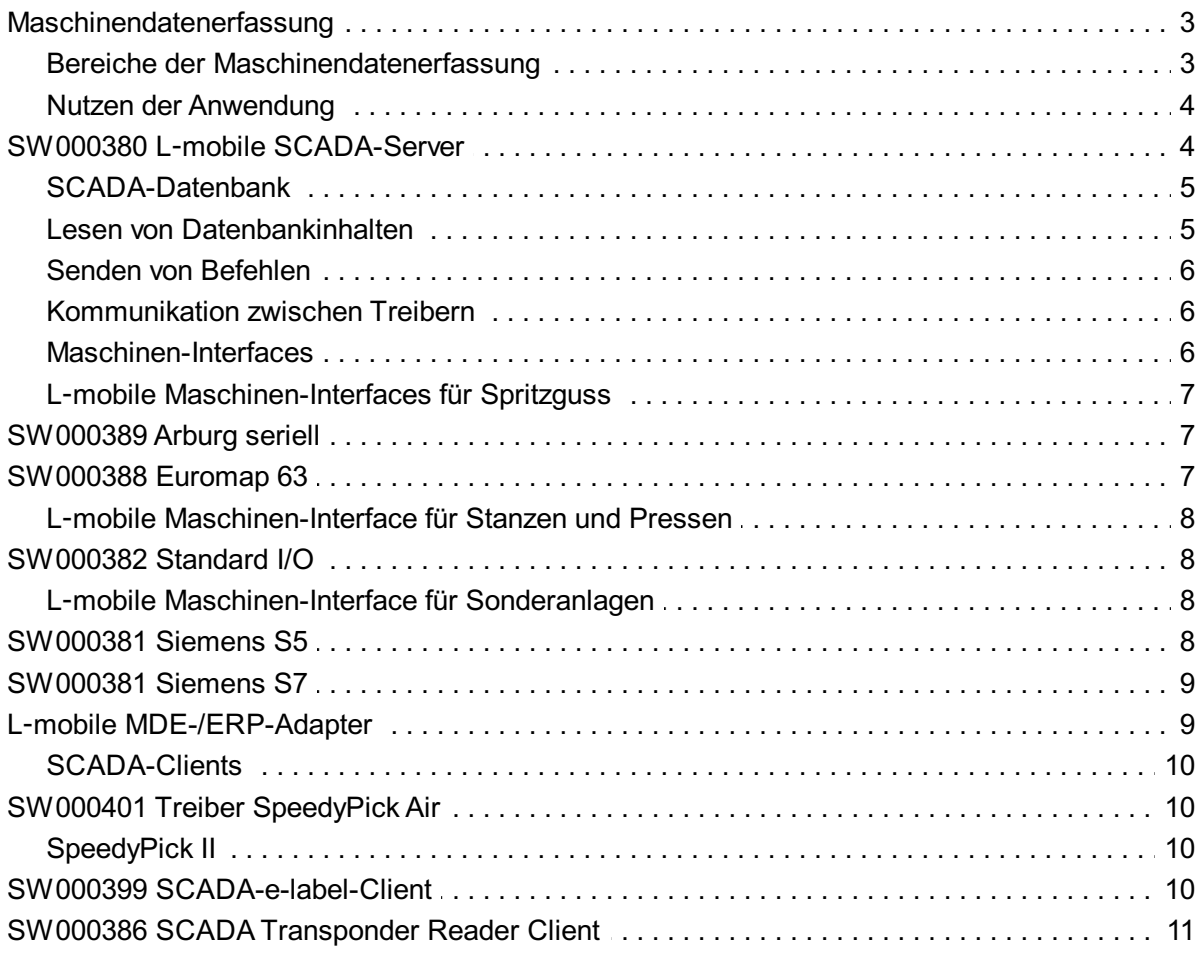

# <span id="page-2-0"></span>Maschinendatenerfassung

L‑mobile MDE teilt sich grundlegend in drei Bereiche Maschinenanbindung (Treiber für den direkten Anschluss an die Maschinensteuerung), Auftragsmeldungen und Fertigungsübersicht (Maschinenterminals zur Bedienung durch die Maschinenbediener) auf.

## <span id="page-2-1"></span>Bereiche der Maschinendatenerfassung

#### Maschinenanbindung

Zu jedem Maschinentyp wird eine dazu abgestimmte Verbindung hergestellt. Dies wird von einem Treiber erledigt, der das Protokoll und die zur Verfügung gestellten Werte eines jeden Maschinentyps abdeckt. Alle in einer Fertigung betriebenen Anbindungen sind mit dem zentralen L‑mobile SCADA-Server verbunden und werden von diesem überwacht.

Sollte die Verbindung zum SCADA-Server abreißen, verfügt jeder Treiber über die Fähigkeit, beliebig lange Daten zu sammeln und diese zu puffern bis die Verbindung zum SCADA-Server wieder besteht. Sollte ein Treiber während des Betriebs unvorhergesehen beendet werden, so wird dieser durch die Dienstesteuerung des Betriebssystems erneut gestartet.

Zu jeder einzelnen Maschine kann ein individueller Treiber gestartet werden. Für einzelne Aufgaben (Kopplung zum ERP-System) können auch separate Treiber gestartet werden.

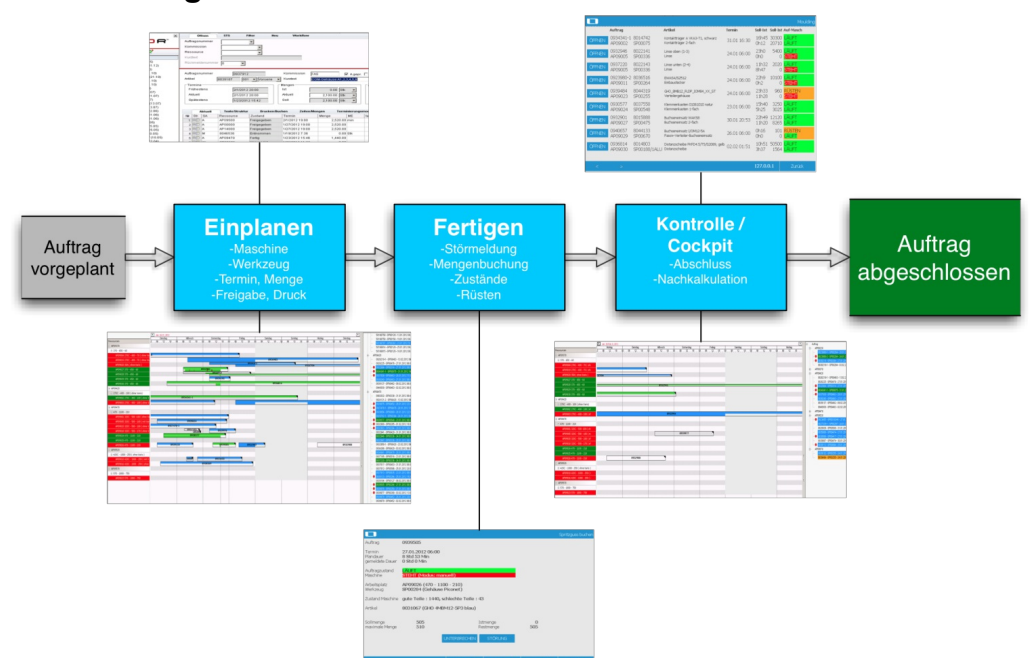

#### Kompletter Auftragsdurchlauf

## <span id="page-3-0"></span>Nutzen der Anwendung

#### Automatische Störmeldung

Wenn zusätzlich die auf den Maschinen bearbeiteten Aufträge an- und abgemeldet werden, dann werden Störmeldungen automatisch erfasst und auch im ERP-System gebucht. Auf diese Weise können zusätzlich zu den Maschinenlaufzeiten auch Rüst- und Störzeiten mit Bedeutung erfasst werden.

#### Verbindung mit Logistikprozessen

Die Meldung an der Maschine während des Fertigungsprozesses kann durch die vorgelagerten Prozesse erweitert werden. Die Planung und Verwaltung von Rohmaterial und Werkzeugen kann fast vollständig automatisiert werden. Allein durch die Planung und Reihenfolgeoptimierung der Fertigungsaufträge werden die entsprechenden Bereitstellungen passend angezeigt. Die Erstellung und Verteilung von Begleitpapieren für Material und Werkzeuge entfällt.

#### Reduktion von Papierfluss

Der Druck von Fertigungspapieren kann an der Maschine erfolgen. Hierdurch entfällt das Einsammeln und Neuverteilen von Fertigungspapieren bei Änderungen an der Auftragsstruktur. Alle Aufträge werden an der Maschine immer online im aktuellen Zustand angezeigt.

# <span id="page-3-1"></span>SW000380 L‑mobile SCADA-Server

SCADA steht für Supervisory Control And Data Acquisition. Mittels eines Computersystems werden technische Prozesse überwacht und gesteuert.

Der L‑mobile SCADA-Server ist die zentrale Softwarekomponente der Maschinenanbindung und stellt die grundlegenden Funktionalitäten wie Anschlussformen, Wertetypen, Umrechnung von Mengeneinheiten und das Speichern der von den angeschlossenen Maschinen-Interfaces angenommenen Werte in die eigene Datenbank.

Die Serverfunktionalität stellt einen gemeinsamen Softwarebus für die Kommunikation der in der Softwarearchitektur gezeigten Komponenten zur Verfügung und verfügt über eine REST-Schnittstelle (Representational State Transfer), über die der Zugriff auf die Betriebsdatenbank vorgenommen werden kann.

Der L‑mobile SCADA-Server speichert alle von den Maschinen-Interfaces empfangenen Daten in eine eigene Datenbank (L‑mobile linear oder Influx®). Die Datenbankarchivierung erfolgt mittels individueller Quotas, die für die einzelnen angeschlossenen Maschinen festgelegt werden

können.

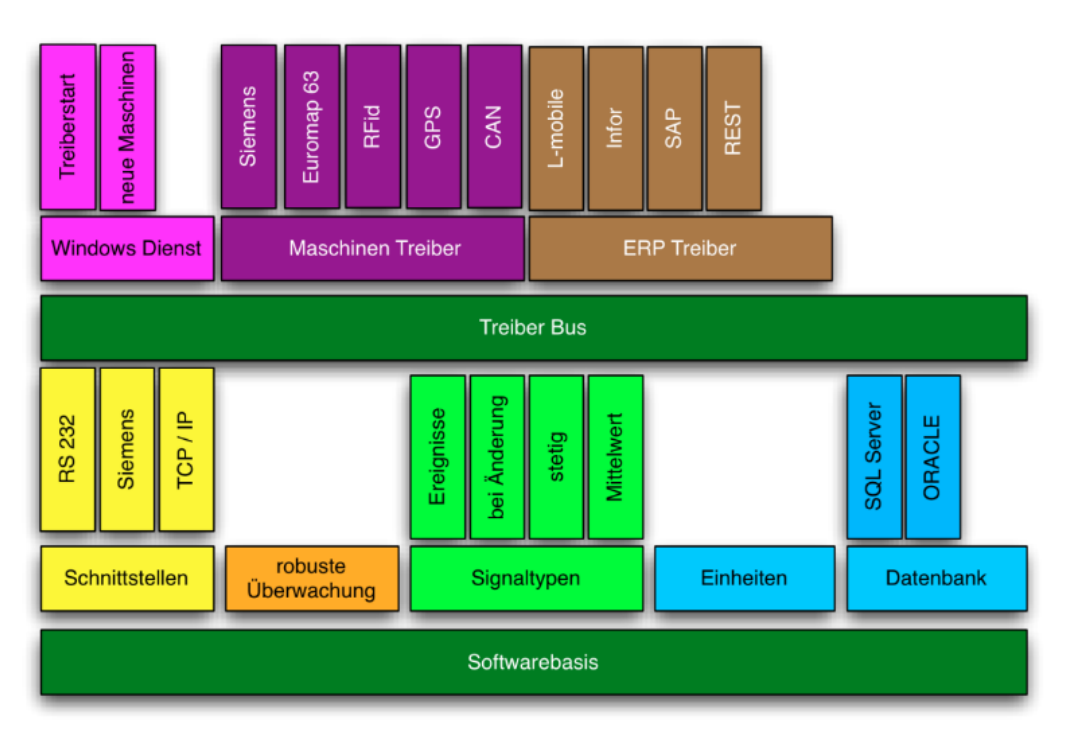

#### <span id="page-4-0"></span>SCADA-Datenbank

Der L-mobile SCADA Server speichert zunächst alle empfangenen Daten in einer eigenen Datenbank. Dort werden die einzelnen Datenströme entsprechend ihrer Zuordnung in Tabellen abgelegt.

Die Zuordnung der Daten erfolgt immer vom allgemeinen Devicetyp zum spezifischen Device zu den einzelnen Datenströmen. Jeder Treiber meldet zunächst einen Devicetyp an, für den er Daten sammeln wird. Dazu meldet der Treiber zu dem Devicetyp alle Datenströme mit deren Wertetyp und Mengeneinheit an.

Der Zugriff auf die Datenbank wird ausschließlich durch den L-mobile SCADA-Server hergestellt. Sollten Daten für den Gebrauch außerhalb der Anwendung benötigt werden, so kann das durch die REST-Schnittstelle erfolgen.

#### <span id="page-4-1"></span>Lesen von Datenbankinhalten

Die Schnittstelle für den Zugriff auf die gespeicherten Daten innerhalb des L-mobile SCADA Servers wird über die URL des Servers aufgerufen. Ein Beispiel für diese URL wäre http://SCADASERVER/L‑mobile.SCADA/configuration.

## <span id="page-5-0"></span>Senden von Befehlen

Die Schnittstelle dient neben dem Lesen von Daten auch dem Versand von Befehlen an die Maschinen direkt oder auch an einzelne, gestartete Treiber. Befehle können ohne und auch mit Parametern aufgerufen werden. Beispiele für solche Befehle könnten das Rücksetzen von Zählern oder auch der Versand von Einstelldaten an die Maschinen sein. Welche Befehle ein Treiber unterstützt, kann völlig frei festgelegt werden. In der Regel unterstützt ein Devicetyp einen bestimmten Befehlssatz und der wird dann auch von allen Devices dieses Typs unterstützt. Es kann aber auch sein, dass einzelne Maschinen vom selben Typ unterschiedlich ausgestattet sind und so auch unterschiedliche Befehle unterstützen.

Diese URL zeigt immer die aktuelle Konfiguration des Servers an.

#### <span id="page-5-1"></span>Kommunikation zwischen Treibern

Die gestarteten Treiber können untereinander Nachrichten austauschen. Dies kommt besonders dann zum Einsatz, wenn für einzelne Maschinenparameter Grenzen geprüft werden, die dann zu einer Aktion führen. Das häufigste Beispiel dafür ist die Buchung im ERP-System. Wenn z.B. der Teilezähler einer Maschine einen Fortschritt von n % meldet, dann wird der betreffende ERP-Treiber benachrichtigt und bucht vollautomatisch einen entsprechenden Teilzugang.

#### <span id="page-5-2"></span>Maschinen-Interfaces

Die L‑mobile Maschinen-Interfaces empfangen die maschineneigenen Signale entsprechend des jeweiligen Schnittstellentyps. Sie interpretieren diese Signale und wandeln diese in abstrahierte Daten um, wie z. B. Stückzähler, Geschwindigkeiten, Temperaturen etc. und stellen diese dem L‑mobile SCADA-Server zur Verarbeitung zur Verfügung. Für jeden angebundenen Maschinentyp wird ein passendes L‑mobile Maschinen-Interface benötigt, für jede angeschlossene Maschine des Maschinentyps wird ein dedizierter Treiber gestartet.

L‑mobile Maschinen-Interfaces sind in verschiedene Anwendungskategorien unterteilt und nach deren typischen Ausgangsignalen spezifiziert. Hardware und physikalische Verbindungen sind in allen Fällen separat durch den Kunden bereitzustellen. Die Interpretation der je Anwendungskategorie voreingestellten Signale ist passend für den L‑mobile SCADA-Server und den L‑mobile Connector zum ERP-System vorbereitet. Sollen abweichend von den voreingestellten Signalen kundenspezifische Maschinensignale ausgewertet und im ERP-System verarbeitet werden, so ist zu der individuellen Maschinen-Interface-Konfiguration ggf. auch eine individuelle Programmierung des ERP-Connectors erforderlich.

## <span id="page-6-0"></span>L‑mobile Maschinen-Interfaces für Spritzguss

Die L-mobile Maschinen-Interfaces für Spritzguss liefern in der Voreinstellung die unten beschriebenen Werte. Um diese Werte aus der jeweiligen Maschinensteuerung lesen zu können, muss die Steuerung so konfiguriert sein, dass diese Werte maschinenseitig abgeliefert werden. Sollten die voreingestellten Werte an den angeschlossenen Maschinen nicht konfiguriert sein muss eine projektspezifische Implementierung zum Empfang und zur Auswertung der tatsächlich anliegenden Werte vorgenommen werden.

# <span id="page-6-1"></span>SW000389 Arburg seriell

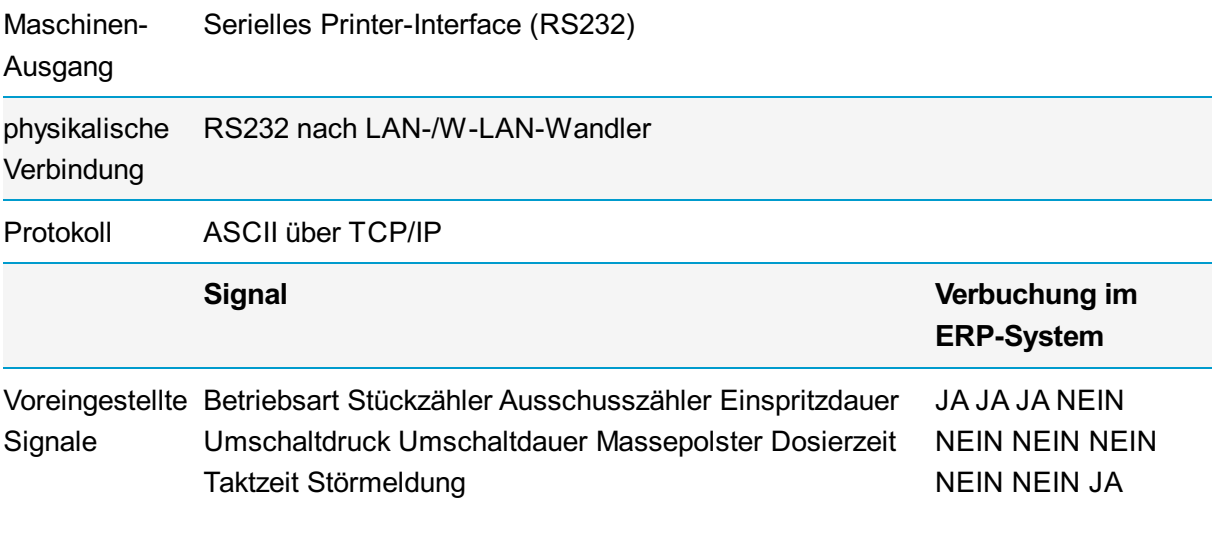

Tabelle : Maschinen-Interface für Arburg seriell

# <span id="page-6-2"></span>SW000388 Euromap 63

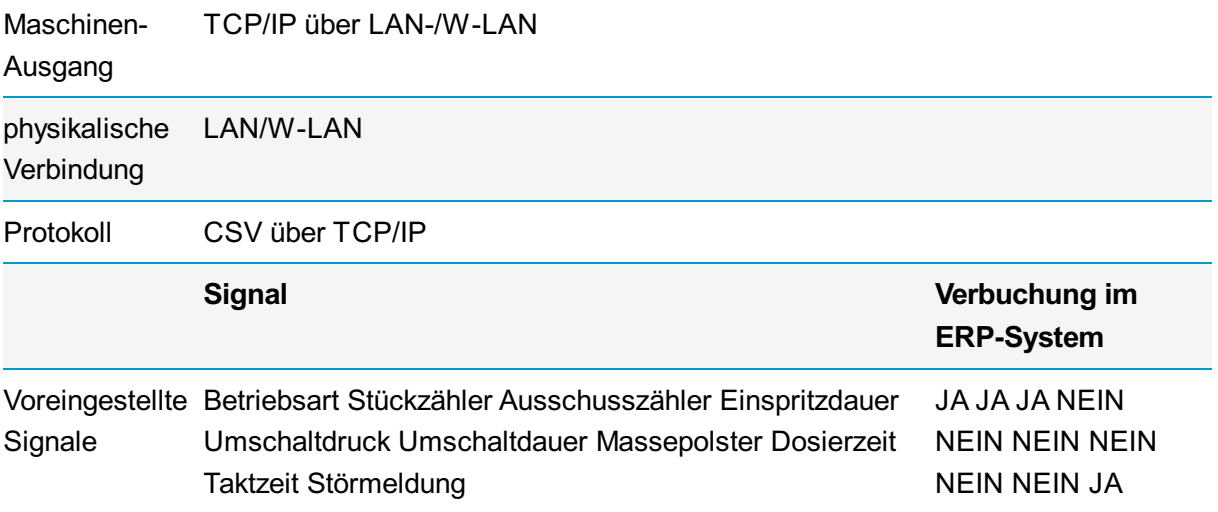

Tabelle : Maschinen-Interface für Euromap 63

#### <span id="page-7-0"></span>L‑mobile Maschinen-Interface für Stanzen und Pressen

Die L‑mobile Maschinen-Interfaces für Stanzen und Pressen liefern in der Voreinstellung die unten beschriebenen Werte. Um diese Werte aus der jeweiligen Maschinensteuerung lesen zu können, muss die Steuerung so konfiguriert sein, dass diese Werte maschinenseitig abgeliefert werden. Sollten die voreingestellten Werte an den angeschlossenen Maschinen nicht konfiguriert sein, muss eine projektspezifische Implementierung zum Empfang und zur Auswertung der tatsächlich anliegenden Werte vorgenommen werden.

## <span id="page-7-1"></span>SW000382 Standard I/O

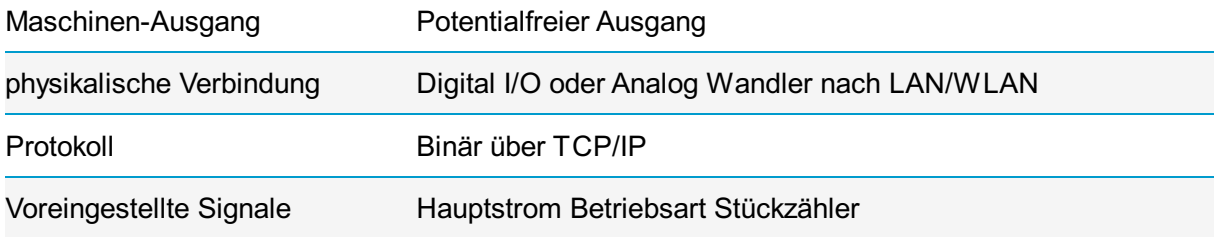

#### <span id="page-7-2"></span>L‑mobile Maschinen-Interface für Sonderanlagen

Bei Sondermaschinen ist die Belegung der einzelnen Datenworte grundsätzlich individuell. Es existieren keine voreingestellten Signale für diese L‑mobile Maschinen-Interfaces für Sonderanlagen. Jedes Maschinen-Interface verfügt über die Funktionalität, alle vorhandenen Signale zu lesen und per Konfiguration zu entscheiden, welche davon ausgewertet und weiterverarbeitet werden.

Für den Anschluss von Sondermaschinen an den L‑mobile SCADA-Server gilt, dass eine projektspezifische Konzeption und Konfiguration für die konkrete Einbindung erforderlich ist.

# <span id="page-7-3"></span>SW000381 Siemens S5

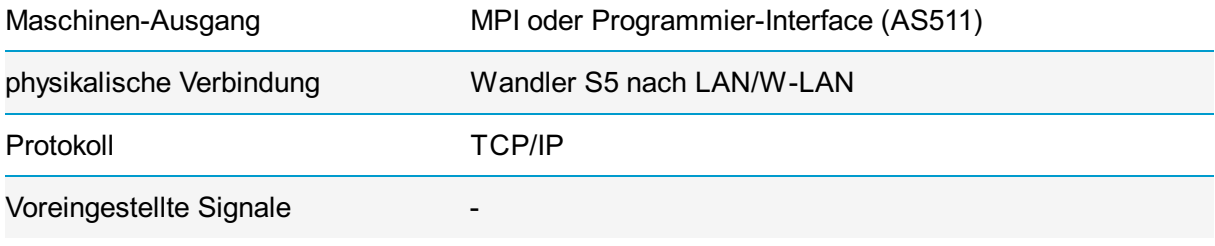

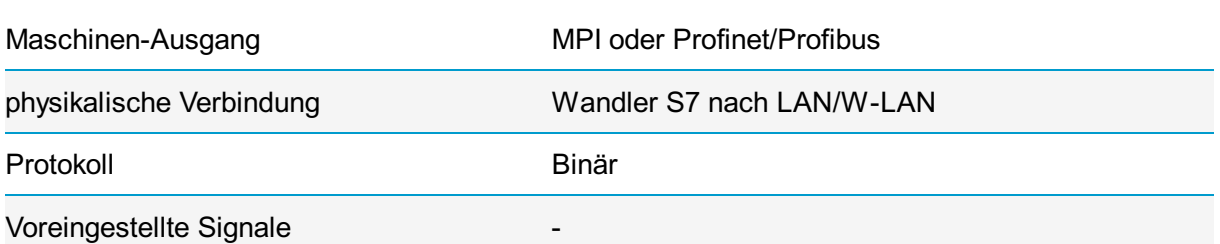

# <span id="page-8-0"></span>SW000381 Siemens S7

# <span id="page-8-1"></span>L‑mobile MDE-/ERP-Adapter

Der L‑mobile MDE-/ERP-Adapter übergibt die aufgenommenen MDE-Daten, über den L‑mobile Connector, an das ERP-System. Er nimmt alle aus den L‑mobile SCADA-Server kommenden Meldungen entgegen und reicht diese unter definierten Bedingungen weiter an den L‑mobile Connector zum ERP-System. In der voreingestellten Konfiguration werden die folgenden Meldungen automatisiert übermittelt:

- Stückzähler erreicht die Behältermenge des hergestellten Artikels im Zustand "Rüsten" Teilfertigmeldung Rüsten
- Stückzähler erreicht die Behältermenge des hergestellten Artikels im Zustand "Auftrag läuft" Teilfertigmeldung Rüsten
- Betriebsart wechselt von "automatisch" zu "manuell" im Zustand "Rüsten" Unterbrechen und Teilfertigmeldung des aufgelaufenen Stückzählers (optional)
- Betriebsart wechselt von "manuell" zu "automatisch" im Zustand "Rüsten unterbrochen" Rüsten Start
- Betriebsart wechselt von "automatisch" zu "manuell" im Zustand "Auftrag läuft" Störung Start und Teilfertigmeldung des aufgelaufenen Stückzählers (optional)
- Betriebsart wechselt von "manuell" zu "automatisch" im Zustand "Störung" Störung Ende

Sollten zusätzliche oder abweichende Meldungen an das ERP-System übertragen werden, so werden diese projektspezifisch konzeptioniert und realisiert.

## <span id="page-9-0"></span>SCADA-Clients

Beide L‑mobile SCADA-Clients für Speedypick sind nur unter den Voraussetzungen lauffähig, dass der L‑mobile SCADA-Server vom Installationsort des Clients erreichbar ist, der Speedypick-Kommunikationsserver installiert und erreichbar ist und der Speedypick Access Point erreichbar ist.

Pro Speedypick Accesspoint wird immer genau ein L‑mobile SCADA-Client benötigt.

# <span id="page-9-1"></span>SW000401 Treiber SpeedyPick Air

Der L‑mobile SCADA-Client für die drahtlose Variante der Pick-By-Light-Lösung von ELV bietet die Möglichkeit, alle Aspekte der Kommunikation zu den einzelnen Endgeräten zu steuern. Dazu zählen die Initialisierung der einzelnen Displays, das Beschreiben des Texts auf dem Display, die Steuerung der Leuchtzustände der drei Dioden und die Abfrage des Batterieladestands jedes einzelnen Displays. Zusätzlich wird die Betätigung des Bestätigungsknopfes eines jeden Displays an den L‑mobile SCADA-Server übermittelt.

Damit steht allen weiteren L‑mobile Softwarekomponenten die Möglichkeit offen, über den L‑mobile SCADA-Server direkt die drahtlosen Displays zu steuern.

## <span id="page-9-2"></span>SpeedyPick II

Der L‑mobile SCADA Client für die kabelgebundene Variante der Pick-By-Light Lösung von ELV bietet die Möglichkeit, alle Aspekte der Kommunikation zu den einzelnen Endgeräten zu steuern. Dazu zählen die Initialisierung der einzelnen Displays, das Beschreiben der 4-stelligen Zahl auf dem Display und die Leuchtzustände bzw. Farben der zwei Dioden. Zusätzlich wird die Betätigung des Bestätigungsknopfes eines jeden Displays an den L‑mobile SCADA-Server übermittelt.

Damit steht allen weiteren L‑mobile Softwarekomponenten die Möglichkeit offen, über den L‑mobile SCADA-Server direkt die kabelgebundenen Displays zu steuern.

# <span id="page-9-3"></span>SW000399 SCADA-e-label-Client

Der L‑mobile SCADA-e-label-Client funktioniert ausschließlich zusammen mit einem installierten und erreichbaren L‑mobile SCADA-Server. Zusätzlich muss der Delfi-Breece-Server vollständig installiert und lizensiert sein. Der Client muss zwingend auf demselben Server installiert sein wie der Delfi-Breece-Server und die Datenbank des Breece muss vom Client aus erreichbar sein.

Der L‑mobile SCADA-e-label-Client ermöglicht es, über den installierten Delfi-Breece-Server die

gesamte Konfiguration des Servers auszulesen und automatisch alle Displays zu initialisieren. Auf der Basis dieser Konfiguration ist es möglich, über den Client den Text jedes Displays zu setzen, neue Produkte im Sinne des Delfi-Breece-Servers zu erzeugen und die Darstellung auf den Displays jederzeit neu zu setzen. Zusätzlich wird der aktuelle Batterieladestand pro Display ausgelesen und als Datenstrom im L‑mobile SCADA-Server bereitgestellt.

Die Darstellung auf den Displays erfordert entsprechende Formatvorlagen, die im Delfi Report Designer erstellt werden können.

# <span id="page-10-0"></span>SW000386 SCADA Transponder Reader Client

Der L‑mobile SCADA Transponder Reader Client funktioniert ausschließlich zusammen mit einem installierten und erreichbaren L‑mobile SCADA-Server. Zusätzlich muss der Transponder Reader vom installierten Client aus erreichbar sein. Alle Kommunikation mit dem Client erfolgt über den L‑mobile SCADA-Server.

Der L‑mobile SCADA Transponder Reader Client ermöglicht es, die aktuell im Lesebereich der Antennen eines Readers befindlichen Tag-IDs zu erkennen. Der Client übermittelt jedes neue Leseergebnis und auch den Verlust eines erkannten Tags sofort an den L-mobile SCADA-Server. Der Client übermittelt pro Reader und Antenne die Liste der aktuell erkannten Tag-IDs. Diese Liste wird ständig aktuell gehalten. Beim Neustart des Clients wird der aktuelle Stand der Erkennung initialisiert, wobei der Zeitstempel der Erkennung ebenfalls vorgehalten ist. Der Client wird über eine fallspezifische Konfiguration eingestellt.